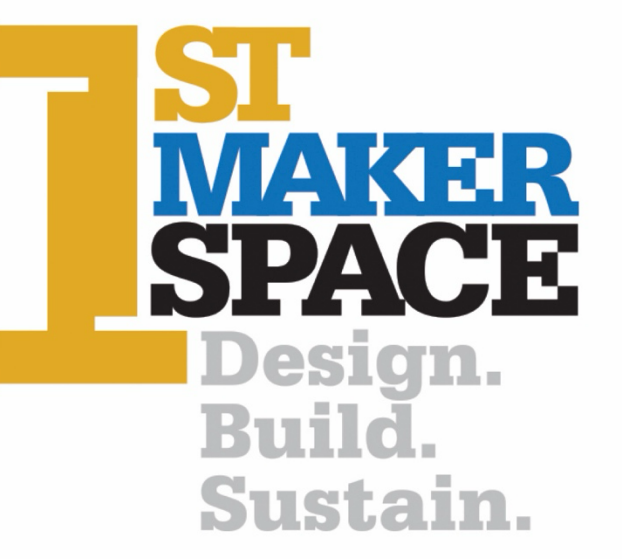

**Frog Microcontroller Trainer (FMT): Analog Write Length of Time: 55 Minutes** *Recommended for Intermediate*

# **Overview**

• The FMT is capable of reading analog and digital inputs. In this lesson, we will read a digital input from a button.

# **Objectives:**

*Students will be able to:*

- Copy the 50% duty cycle analog write function
- Test sketch on FMT
- Calculate 30% duty cycle and write the corresponding code
- Calculate pulse width modulation (PMW)
- Test the new sketch that the student generated

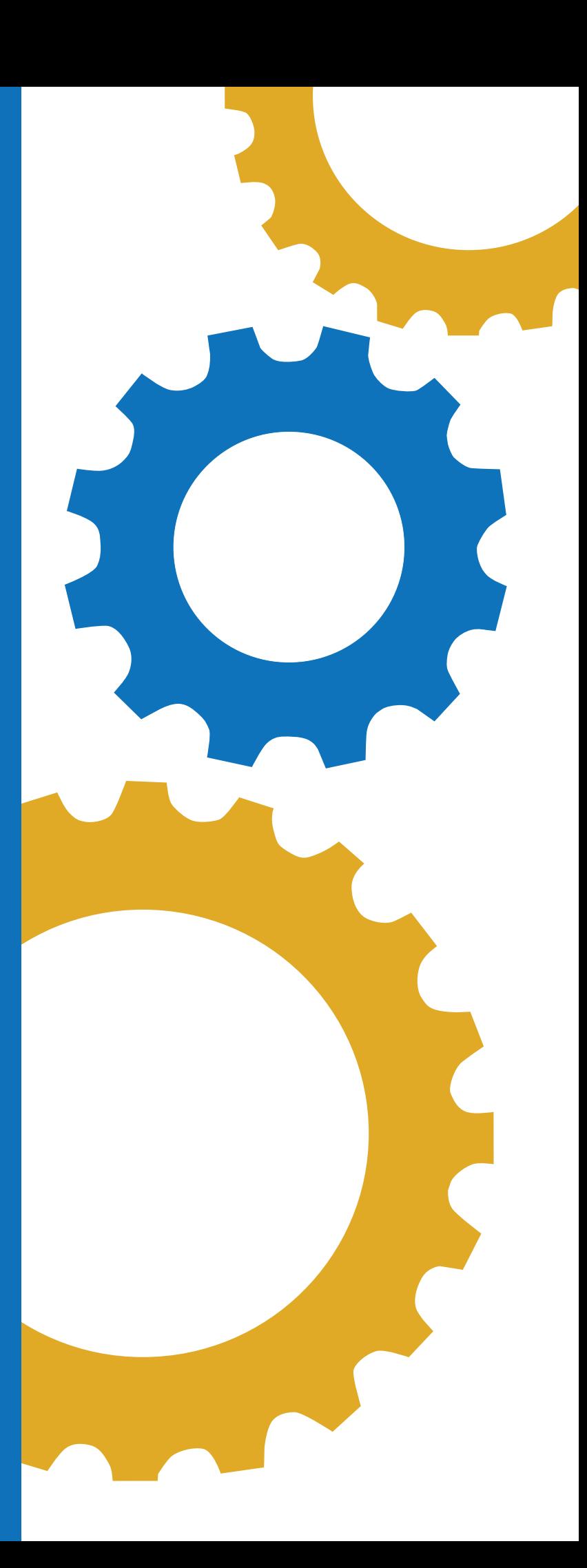

# **Indiana standards for Principles of Computing:**

• 7183.D2.2- Apply basic logical structures, file handling, matrices, and arrays to program algorithms.

# **Indiana STEM Integration Standards:**

- HS.DM.1- Use multiple systems of measurement (i.e., standard and metric) and data sets (e.g., plots, tables, graphs, charts) defined in course-level content standards to analyze real-world scenarios and the mathematical relationships represented by the data.
- HS.AM.2- Create advanced models (e.g., mathematical models, computer simulations) to represent and explain natural and designed systems, defined in course-level content standards.

#### **CSTA:**

- 1A-CS-02 Use appropriate terminology in identifying and describing the function of common physical components of computer systems.
- 1B-AP-12 Modify, remix or incorporate portions of an existing program into one's own work, to develop something new or add more advanced features.
- 1B-AP-15 Test and debug (identify and fix errors) a program or algorithm to ensure it runs as intended.
- 2-AP-16 Incorporate existing code, media, and libraries into original programs, and give attribution.

#### **Materials:**

- [Frog Microcontroller Trainer](https://1stmakerspace.com/store/p/1st-maker-space-microcontroller-trainer-arduino-compatible-computer-science-trainer-for-educators) from 1<sup>st</sup> Maker Space
- USB Power Cord
- Arduino IDE
- PC or Mac
- Chromebooks if using Arduino Create for Education App
- Introduction to Microcontroller Trainer Lesson (if needed as a resource)

#### **Preparation:**

- Ensure students have a compatible device and have downloaded the Arduino IDE software on device.
- Ensure all students know how to properly connect the FMT to the device via the USB cable.

#### **Background Information:**

In this lesson students will learn about a new function called analogWrite. This function is useful for setting the brightness of LEDs. It can also be used to set the speed of motors, servo motor position, generating audio tones, and more.

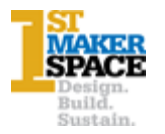

#### **Lesson Elements**

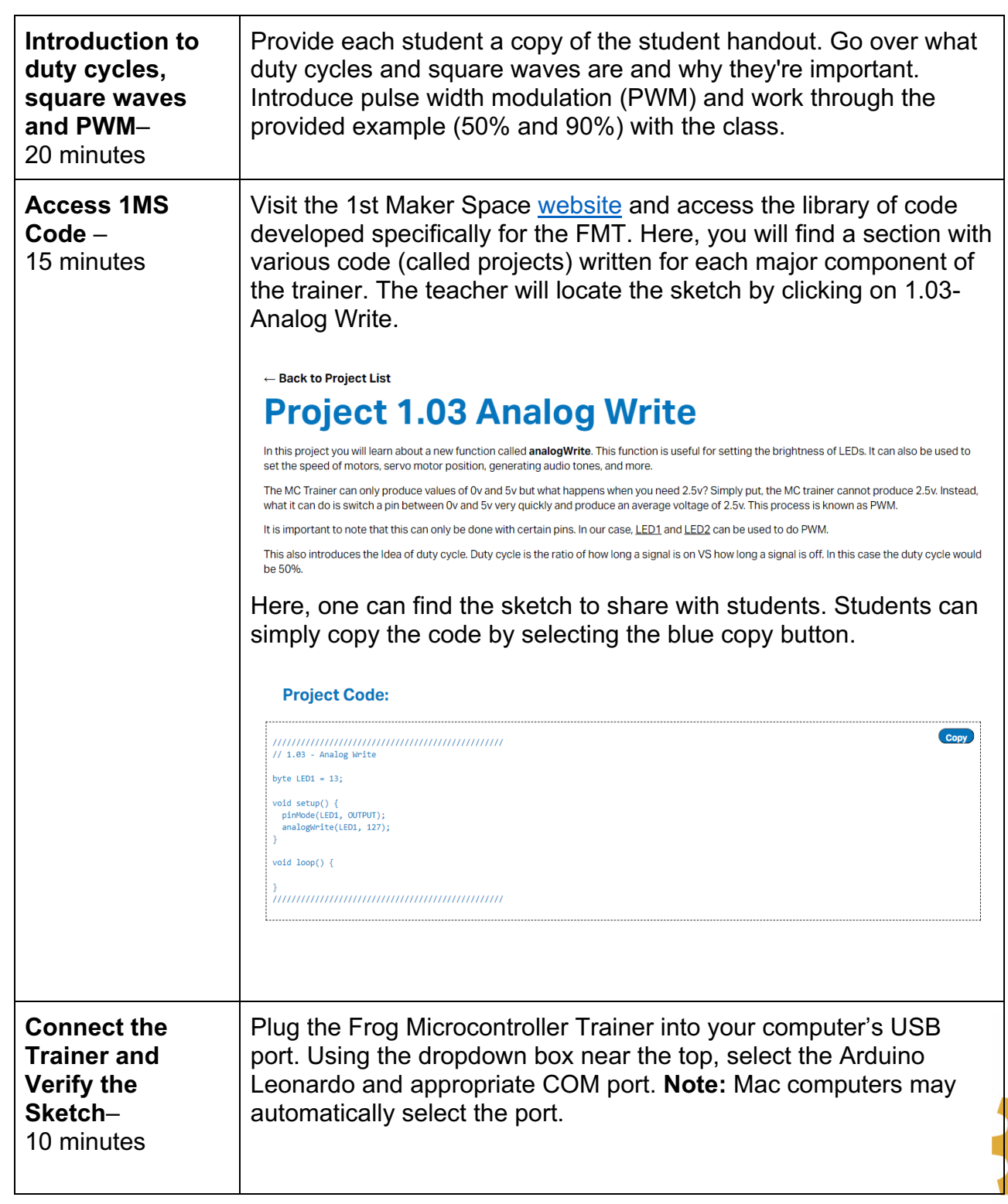

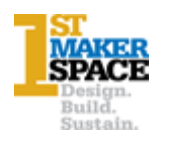

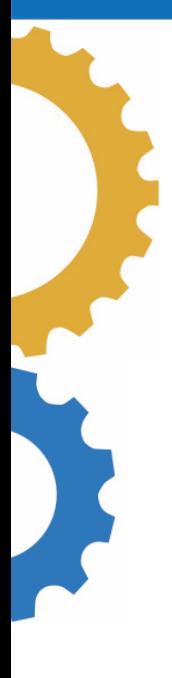

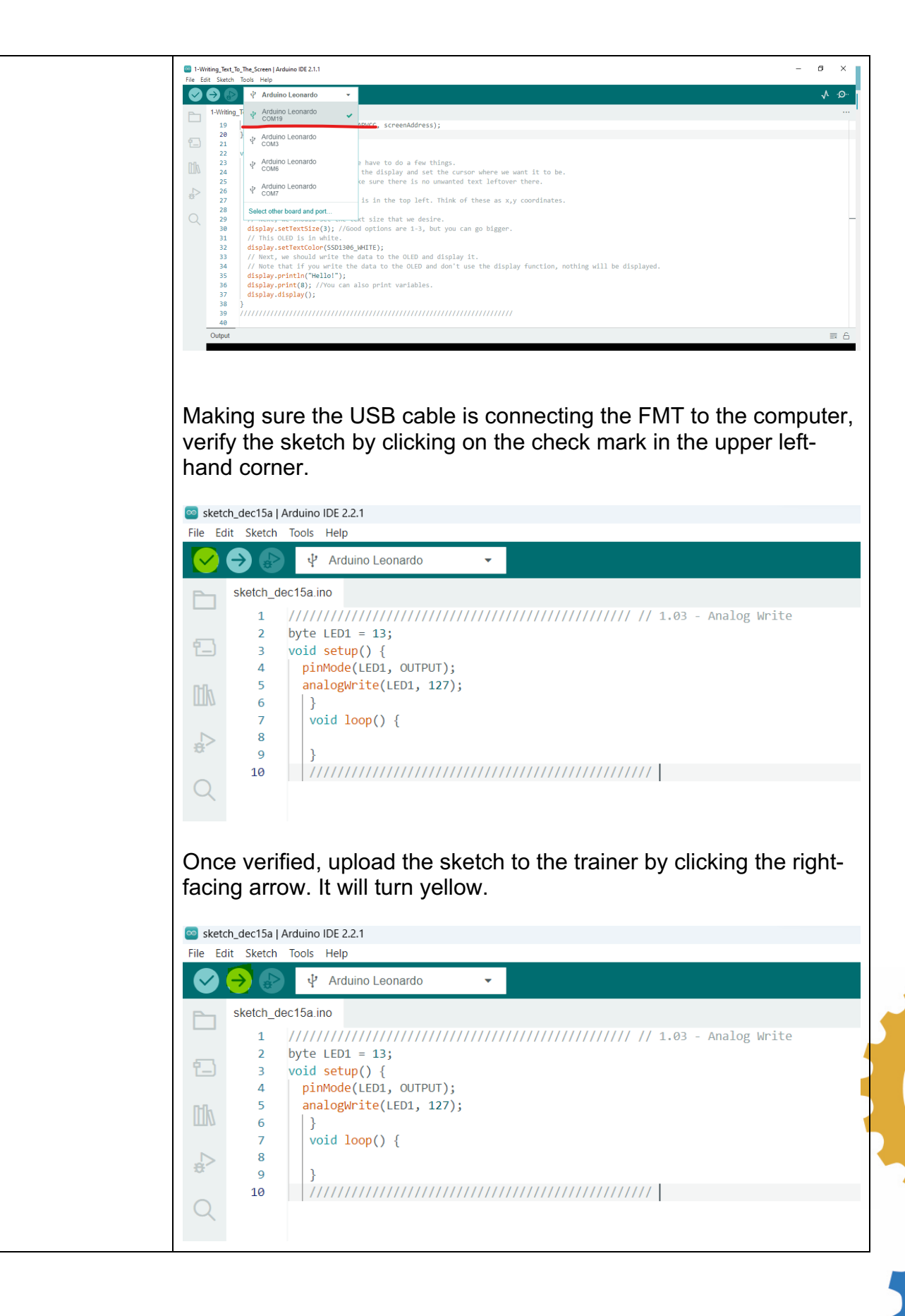

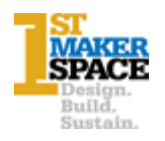

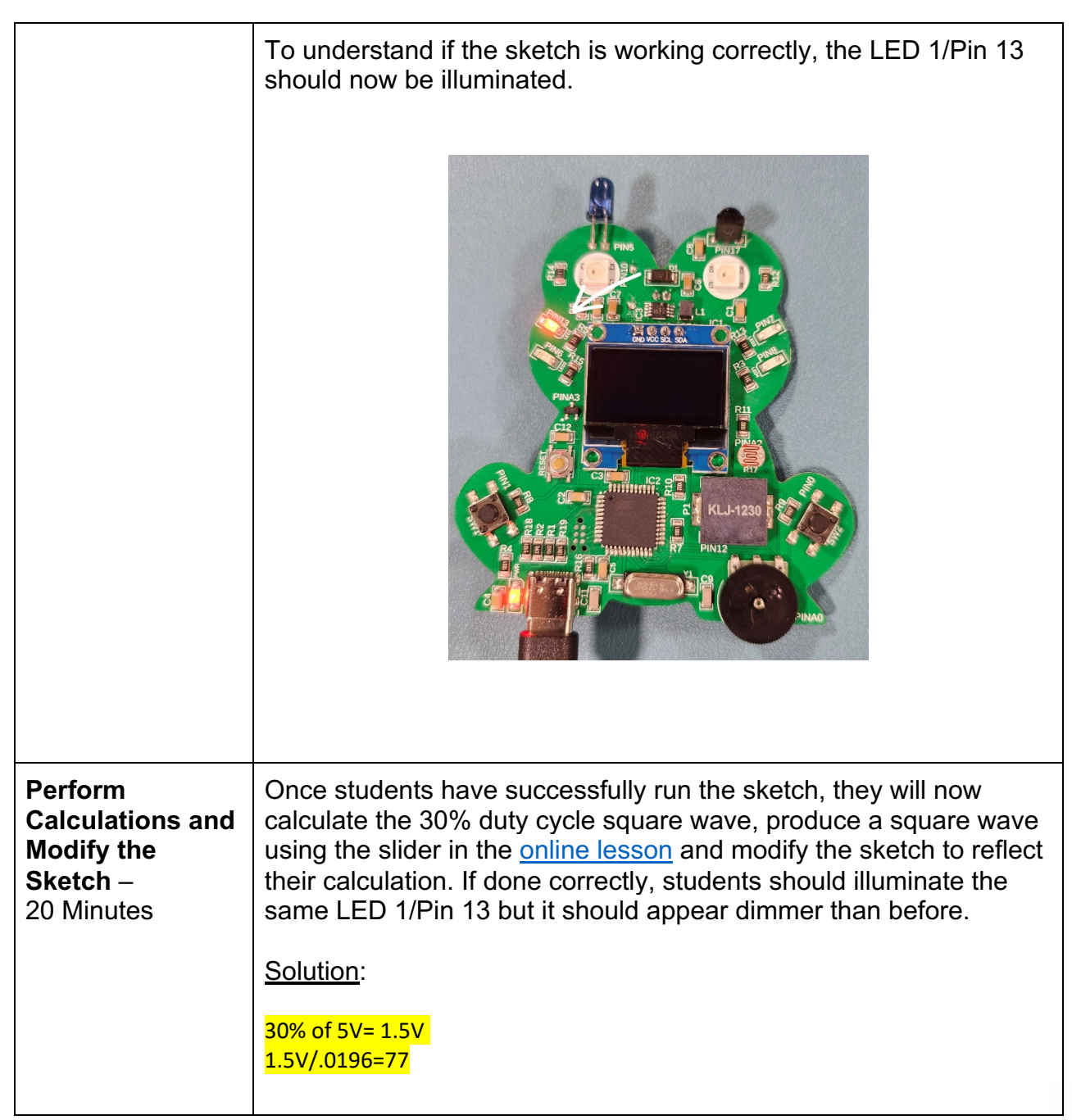

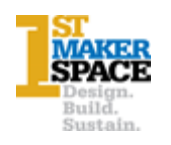

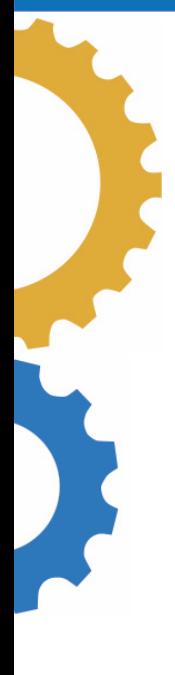

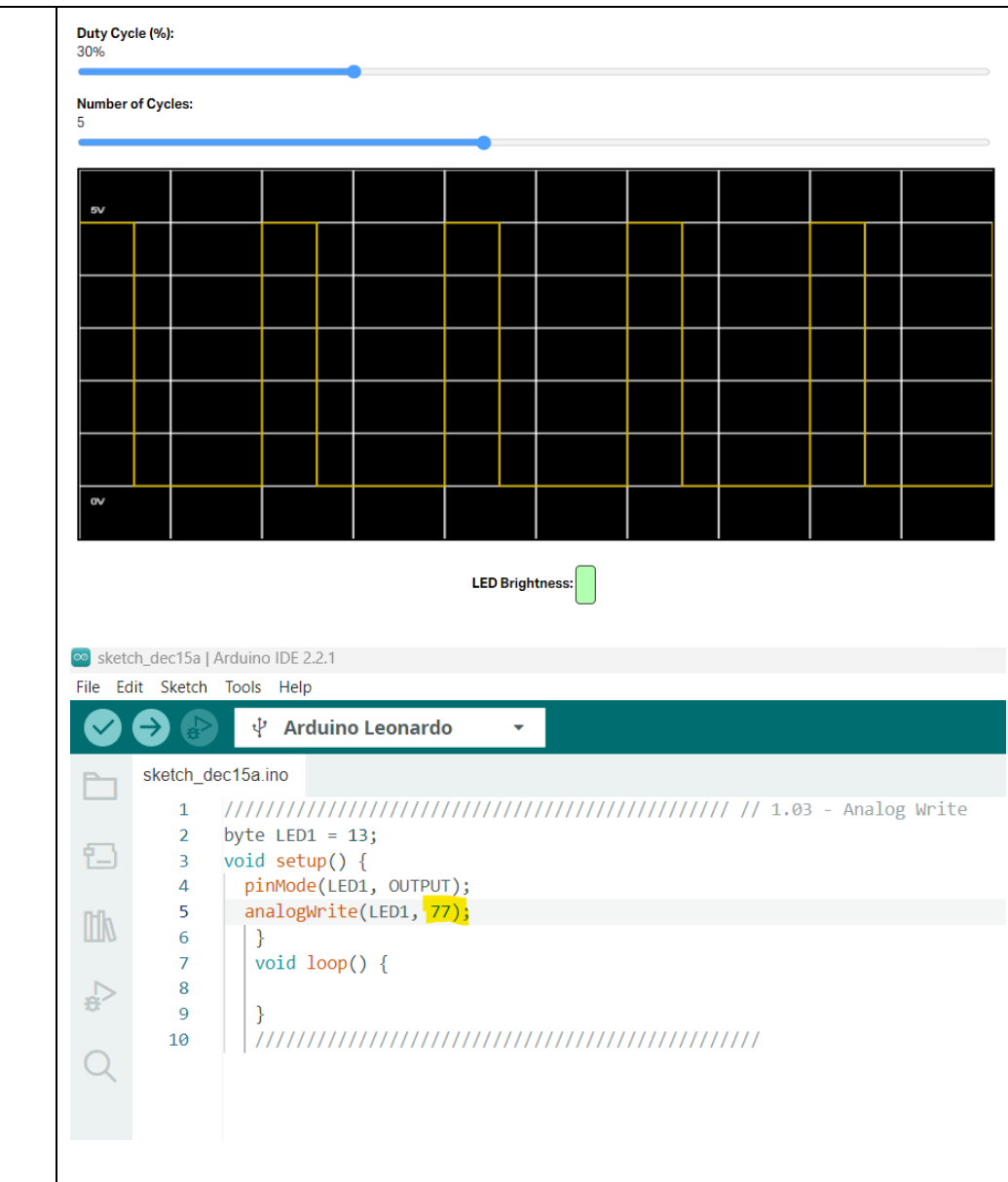

# **Career Exploration:**

- A good resource is the [IDOE Career Explorer database.](https://indianacareerexplorer.com/careers/result?industry_id=11)
- Another good resource for career information is the Bureau of Labor Statistics

#### **Practical Application:**

The MCU Trainer can only produce voltages of 0V and 5V. So, to produce lower voltages, we use PWM. This can be used to dim LEDs, drive motors, send signals and more.

# **What's Next?:**

• FMT: Project 3.02 and 3.03- AND/OR Logic

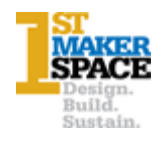

#### **Additional Resources:**

- 1<sup>st</sup> Maker Space Frog Microcontroller Library
- 1<sup>st</sup> Maker Space Learn Arduino with the Frog Microcontroller

## **Performance Assessment/Check for Understanding:**

- Was the student able to successfully load the sketch to the FMT?
- Could the student calculate PWM?
- Was the student able to modify the sketch to dim the LED?

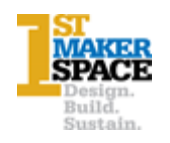